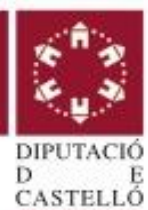

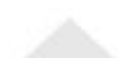

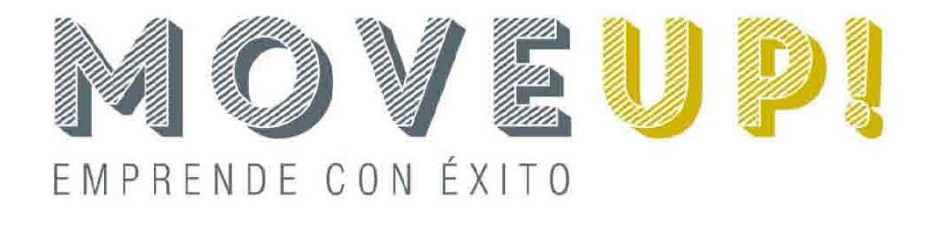

### Fase 2 -Sesión Plan Económico-financiero II Plan de empresa

#### Elena Esteve Fortaner Técnica en creación de empresas Diputación de Castellón eesteve@dipcas.es - 964256681

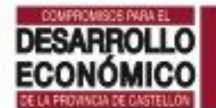

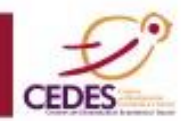

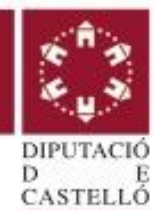

# CONTENIDO: 8.1. PLAN DE INVERSIONES 8.2. PLAN DE FINANCIACIÓN 8.3. RESULTADOS: PYG PREVISIONAL 8.4. PLAN DE TESORERIA 8.5. BALANCES PREVISIONALES 8.6. PLAN DE CONTINGENCIAS

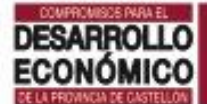

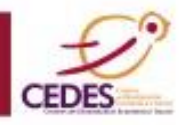

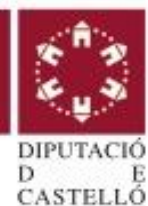

# HERRAMIENTA:

# Excel Plan Financiero

Esta compuesta por diferentes hojas:

A.-Hojas de introducción de datos:

B.-Hojas de resultados

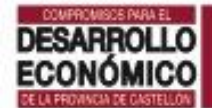

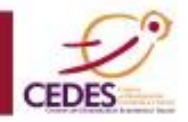

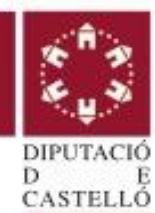

### INSTRUCCIONES:

-Debes rellenar **SÓLO** las casillas marcadas en azul.

-Debes ir pasando hoja a hoja y cumplimentar los datos trabajados en la sesión anterior: Excel Datos financieros.

-No modifiques ninguna celda en gris, si no tienes conocimientos de contabilidad.

-Traslada los cuadros correspondientes de la excel al documento de plan de empresa (word).

-Comenta los principales datos y resultados

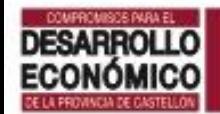

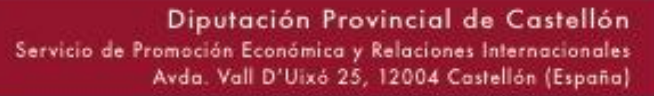

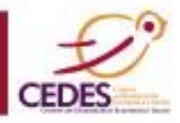

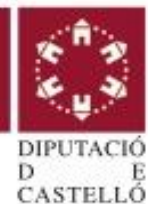

# 8.1.PLAN DE INVERSIONES

# 8.1.1.- Plan de inversiones 8.1.2.- Política de amortización

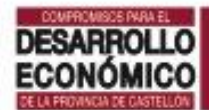

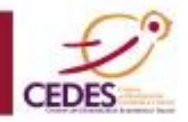

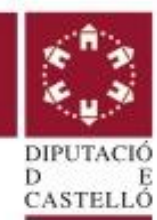

### **8.1.1.- PLAN DE INVERSIONES**

Se detalla la previsión de adquisición de inmovilizado durante los primeros 3 años.

#### **CONTENIDO:**

-Describir los aspectos más destacados de los elementos del inmovilizado material e inmaterial.

-Cuantificar el valor de los mismos (sin IVA).

- Cuadro Plan de inversiones

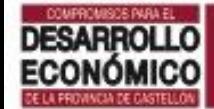

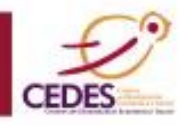

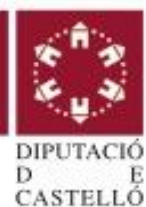

### 8.1.1. PLAN DE INVERSIONES: Página Inversión

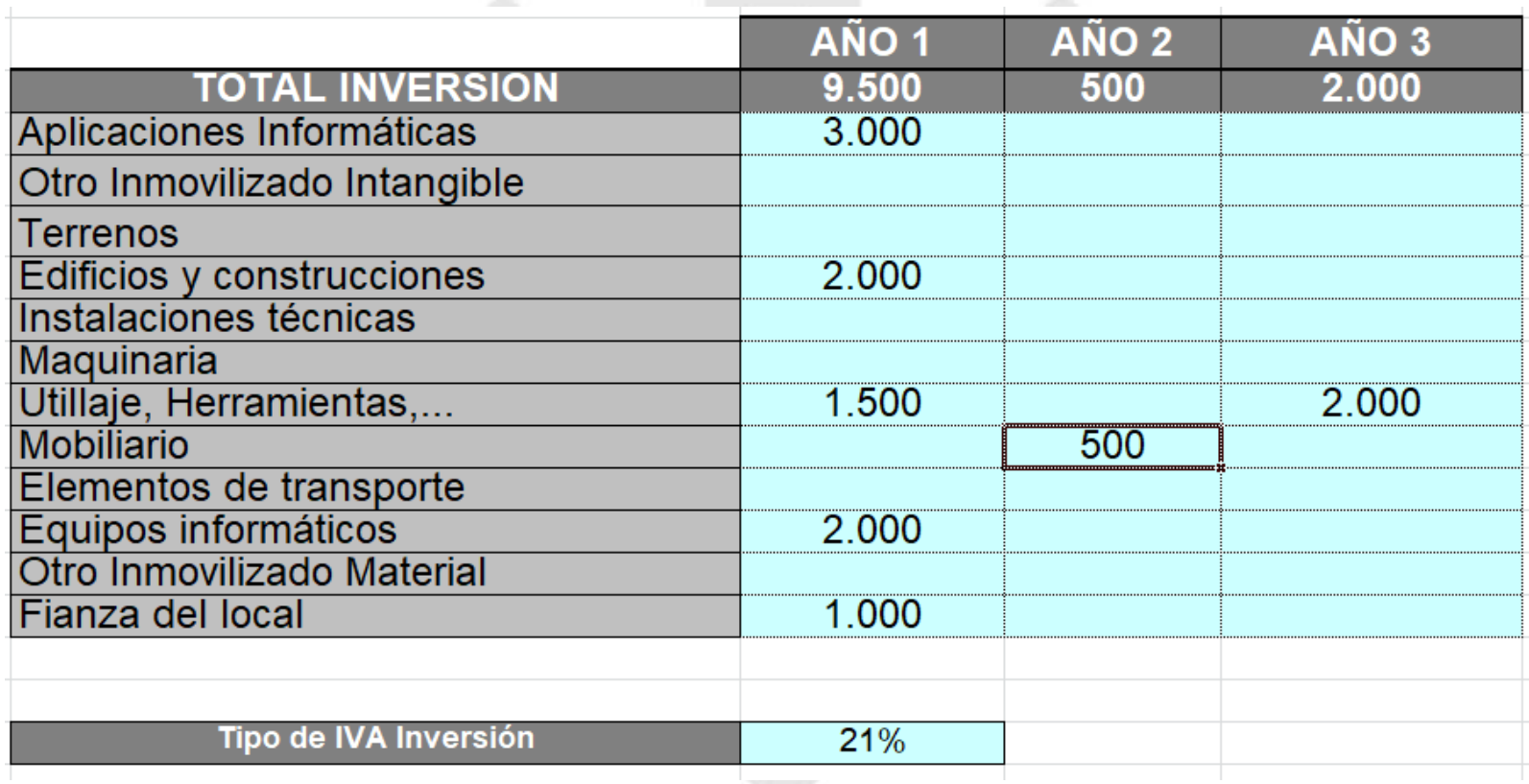

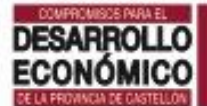

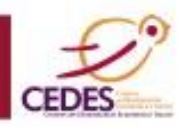

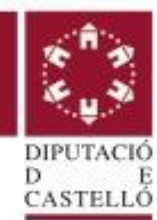

### **8.1.2.- POLÍTICA DE AMORTIZACIÓN**

La amortización es un **GASTO** originado por el uso y utilización de las diferentes inversiones.

Amortización = valor de adquisición dividido entre los años de vida útil del elemento

Hacienda facilita una tabla de amortización con un porcentaje mínimo y máximo de aplicación dependiendo del tipo de inmovilizado del que se trate y del tipo de tributación.

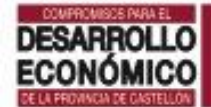

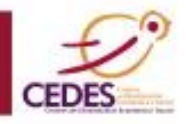

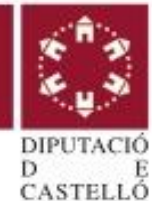

### Hacienda facilita una tabla de amortización con un porcentaje mínimo y máximo de aplicación por tipo de inmovilizado.

Para autónomos en estimación directa simplificada:

#### Tabla de amortización simplificada

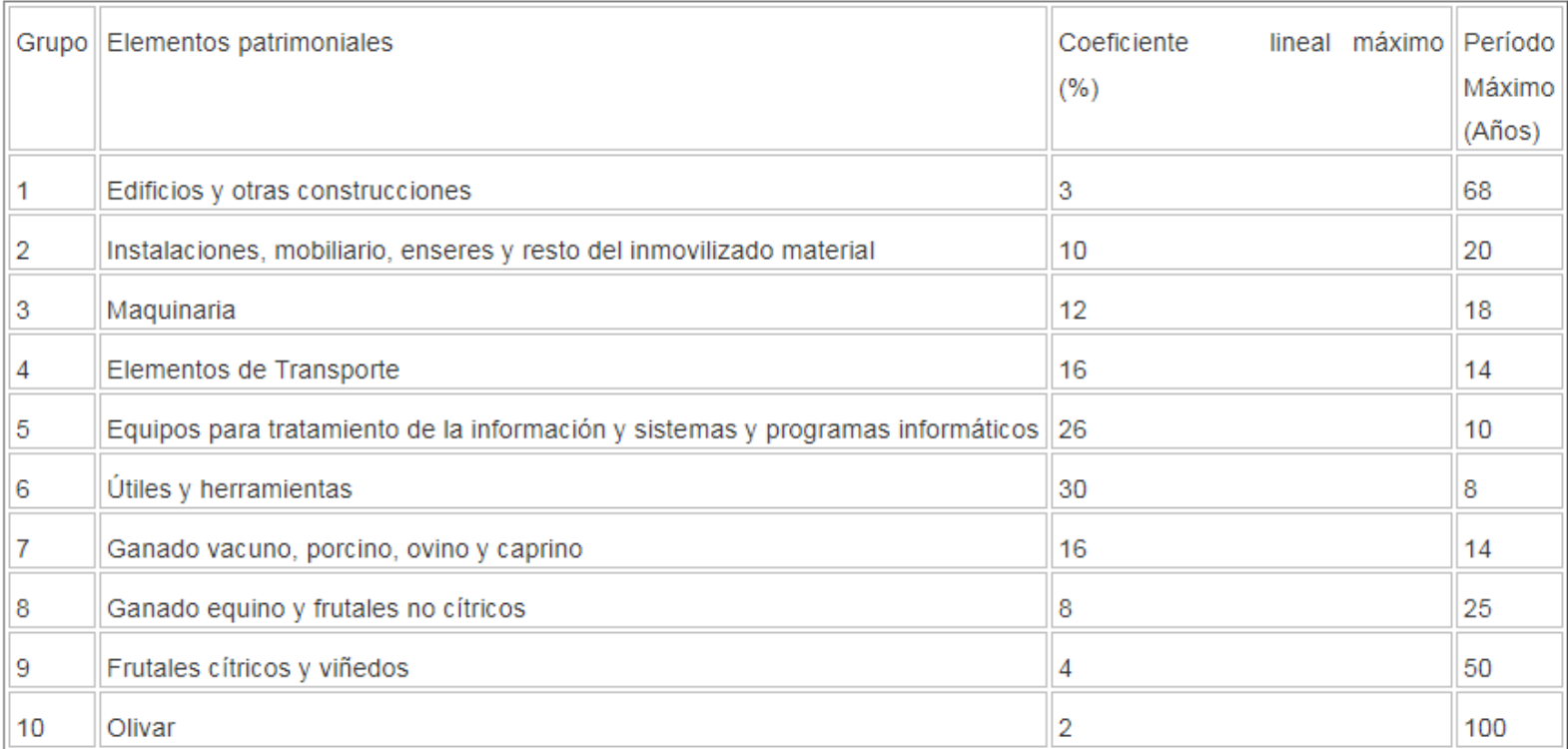

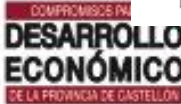

Servicio de Promoción Económica y Relaciones Internacionales Avda. Vall D'Uixó 25, 12004 Castellón (España)

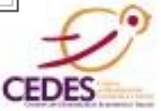

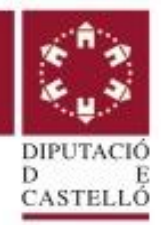

#### Para sociedades y autónomos en estimación directa normal:

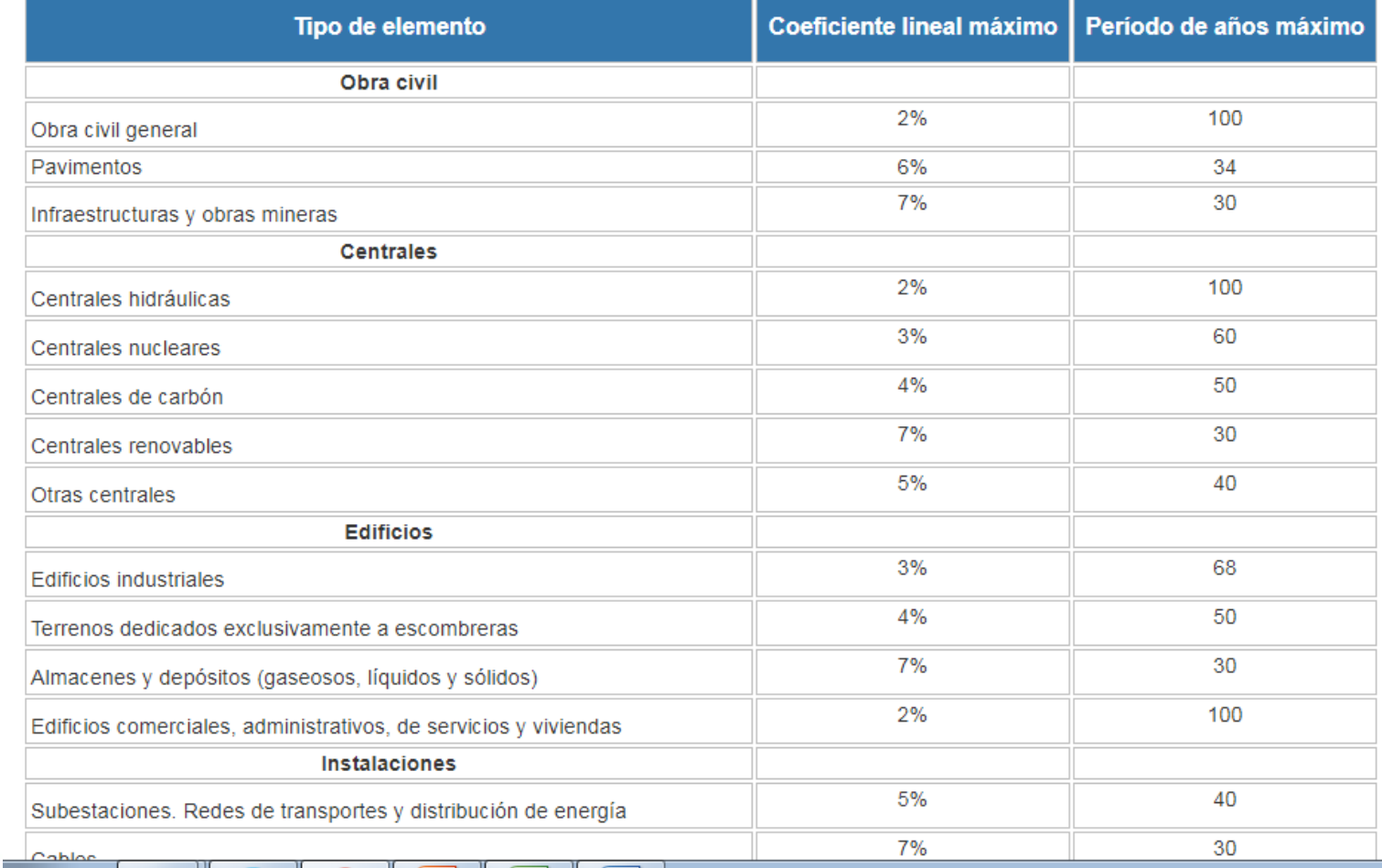

#### Tabla de coeficientes de amortización lineal

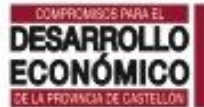

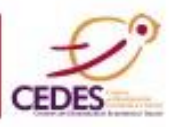

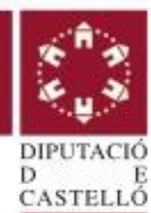

### **PLAN DE AMORTIZACIÓN**

Se detalla el concepto del activo, el valor o coste de adquisición de dicho activo, la vida útil y la amortización anual.

### **CONTENIDO: Página excel Amortización**

- Cuadro de amortización: Lo calcula automáticamente la excel

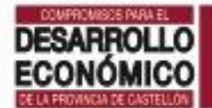

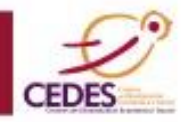

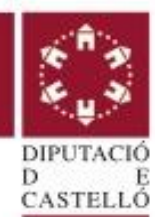

### 8.1.2. PLAN DE AMORTIZACIÓN: Página excel Amortización

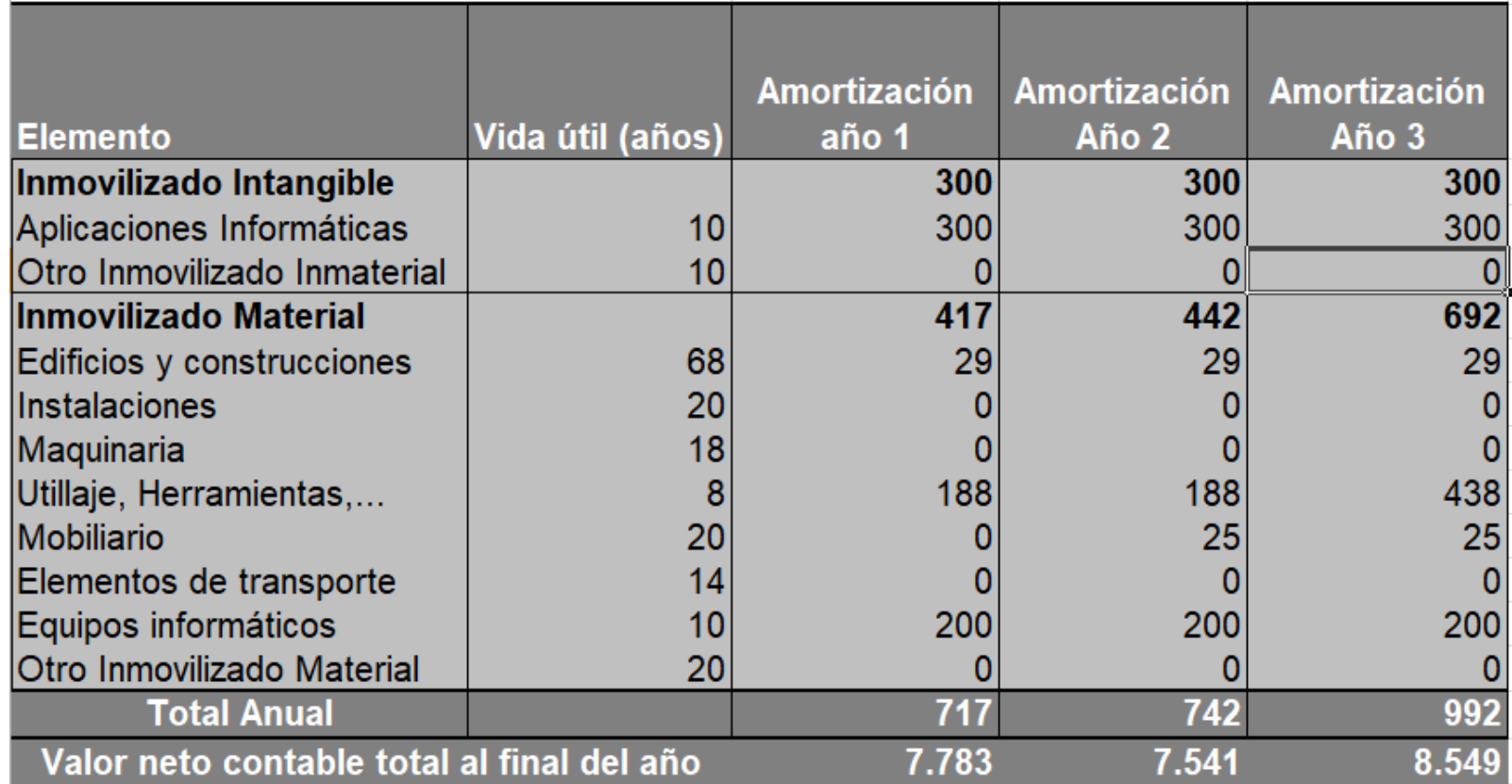

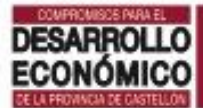

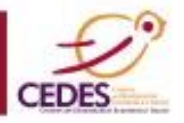

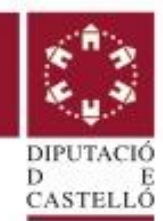

### **¿Me interesa amortizar el máximo o el mínimo?**

Amortizar por el coeficiente **mínimo**: El gasto de cada año es mayor = beneficio menor Esto puede interesar en términos fiscales para un menor pago de impuestos.

Amortizar por los años **máximos**: El gasto imputados será menor y el beneficio mayor. Te interesará si lo que pretendemos es dar una imagen solvente de la empresa.

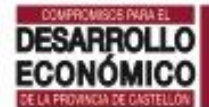

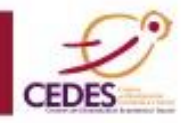

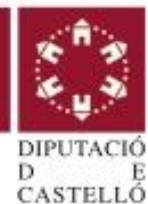

# 8.2. PLAN DE FINANCIACIÓN

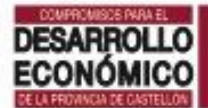

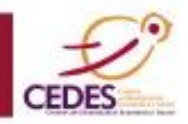

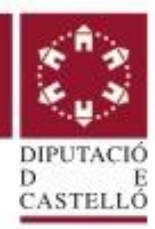

### **PLAN DE INVERSIONES Y PLAN DE FINANCIACIÓN**

**PLAN DE INVERSIÓN:** relación de elementos que suponen un inversión inicial para arrancar el negocio.

**PLAN DE FINANCIACIÓN:** fuentes de financiación para cubrir la inversión inicial.

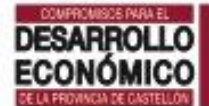

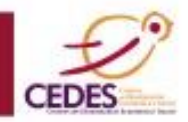

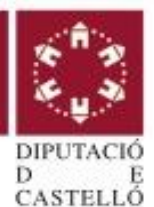

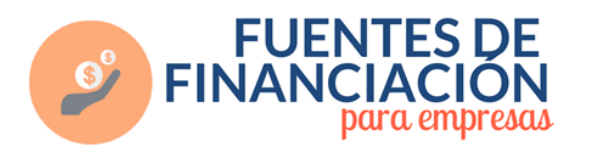

: Qué es financiación?

La obtención de recursos financieros necesarios para que una empresa pueda llevar a cabo su actividad a largo plazo

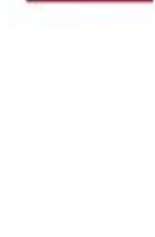

Tipos de financiación

**Financiación interna** 

Recursos propios de la empresa o de los empresarios

Financiación externa Recursos no pertenecientes a la empresa

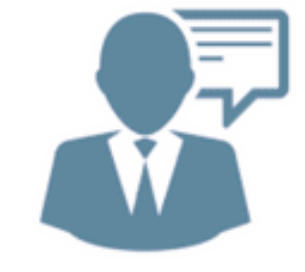

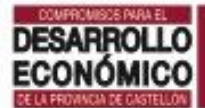

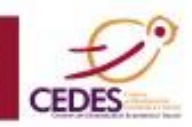

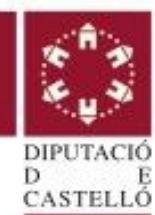

### **8.2.- PLAN DE FINANCIACIÓN**

Se detallan las necesidades financieras para iniciar el proyecto y el origen de los fondos que las cubrirán.

### **CONTENIDO:**

-Necesidades financieras: las autocalcula la excel

-Cuantifica el importe de los fondos propios que vas a destinar al proyecto.

- Si necesitas financiación externa: Identifica las condiciones de interés y plazo.

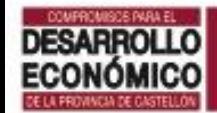

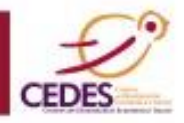

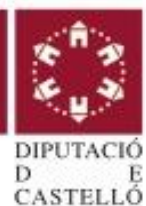

### 8.2. PLAN DE FINANCIACIÓN: **Página excel Financ**

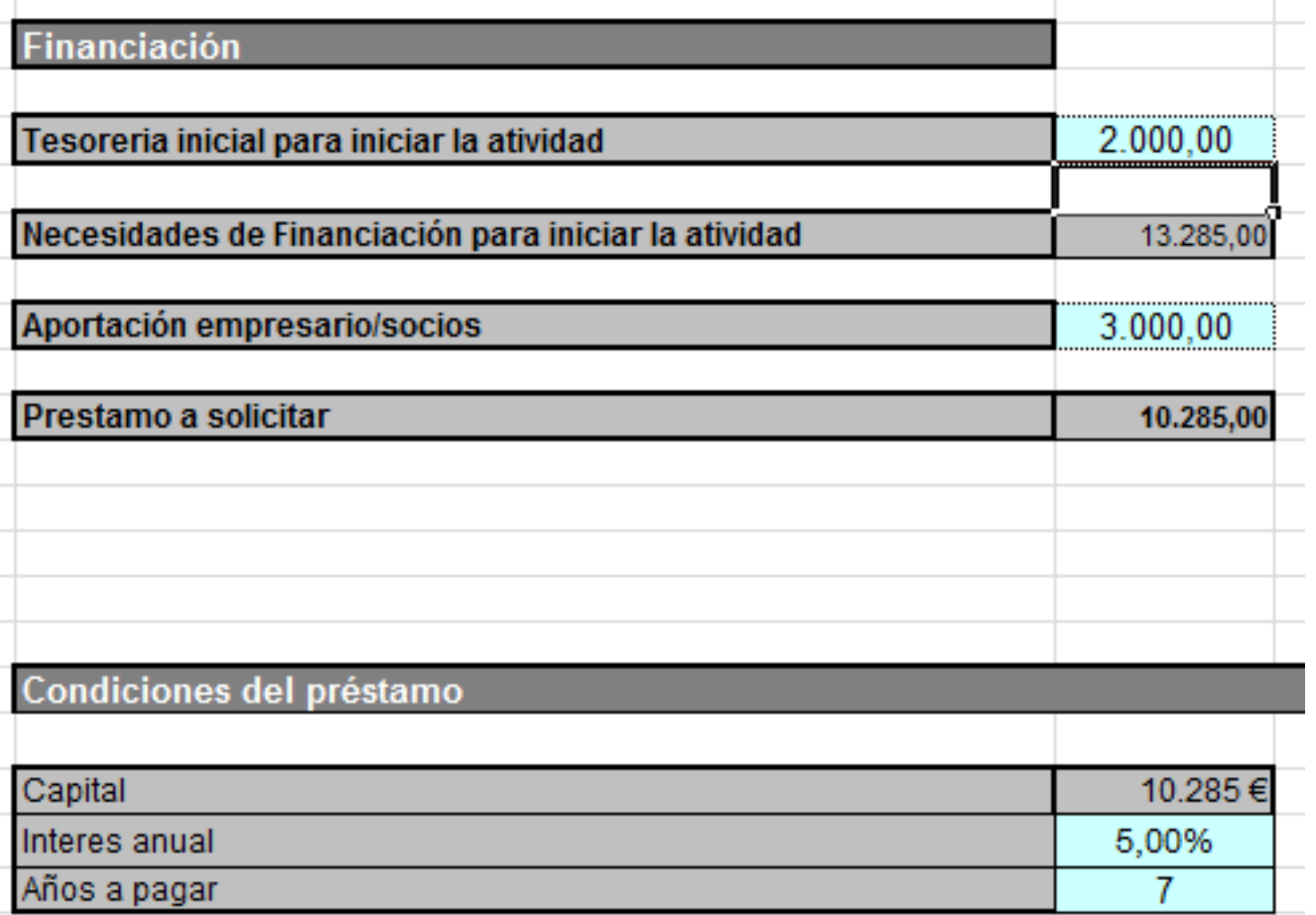

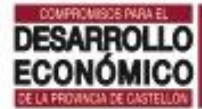

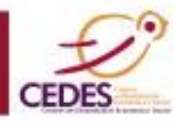

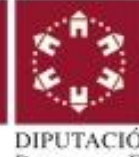

# D 8.3. PÉRDIDAS Y GANANCIAS PREVISIONAL 8.3.1. Estimación de ventas 8.3.2. Estimación de compras 8.3.3. Gastos generales 8.3.4. Gastos de personal 8.3.5. PyG Previsional año 1 8.3.6. PyG Previsional a 3 años

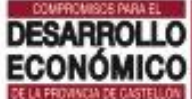

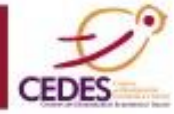

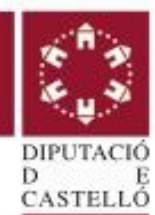

### 8.3.1. ESTIMACIÓN DE VENTAS

Se detallan las previsiones de ventas por meses del primer año en unidades vendidas y en euros.

### **CONTENIDO:**

-Listado de productos indicando el precio de venta (sin IVA)

-Cuadro de unidades vendidas por meses.

-Cuadro de ventas en euros (se autocalcula)

-Identifica la política de cobros: Contado, 30, 60 o 90 días

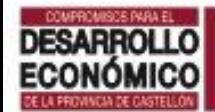

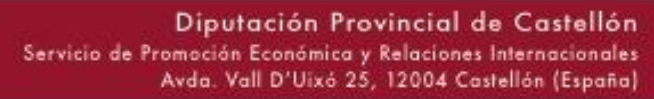

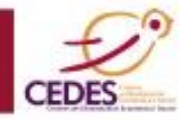

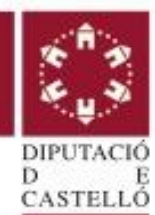

### 8.3.1. ESTIMACIÓN DE VENTAS

Se detallan las previsiones de ventas por meses del primer año en unidades vendidas y en euros.

### **CONTENIDO:**

-Listado de productos indicando el precio de venta (sin IVA)

-Cuadro de unidades vendidas por meses.

-Cuadro de ventas en euros (se autocalcula)

-Identifica la política de cobros: Contado, 30, 60 o 90 días

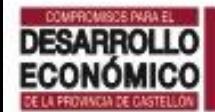

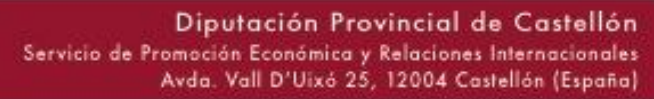

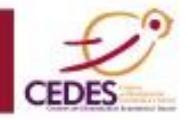

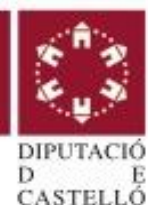

## SOBRE MI PROYECTO: 8.3.1. ESTIMACIÓN DE VENTAS

### Listado de productos: Página excel Lista productos

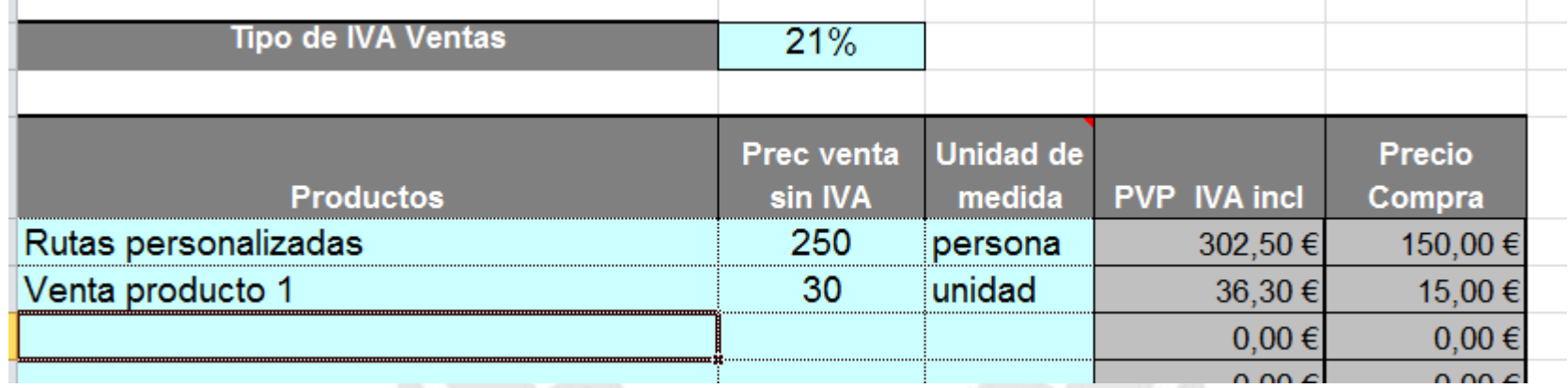

### Unidades vendidas: Página excel Unid

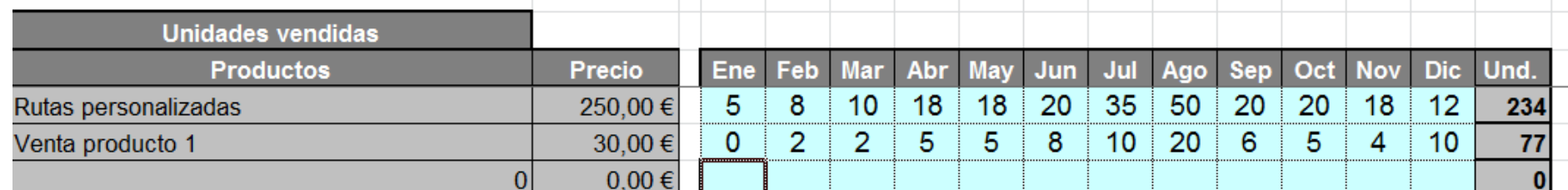

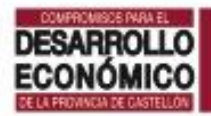

 $\mathbb{R}^2$ 

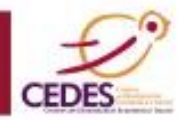

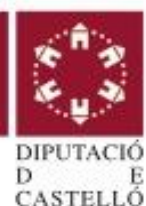

## SOBRE MI PROYECTO: 8.3.1. ESTIMACIÓN DE VENTAS Ventas: Uds venta x precio (sin IVA): Página excel Ventas

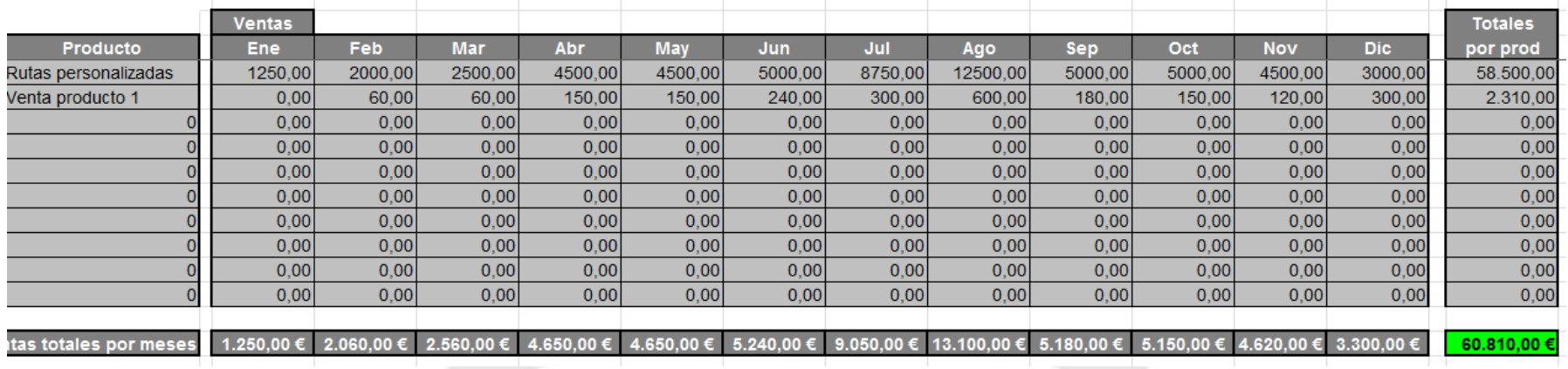

### Política de cobros (con IVA): Página excel Clientes

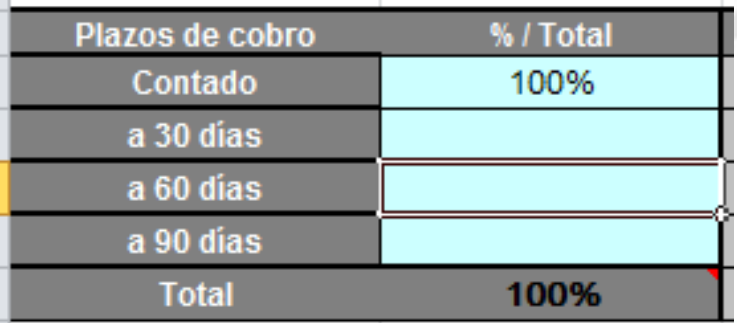

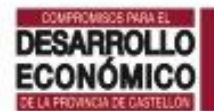

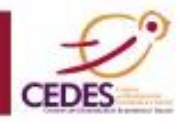

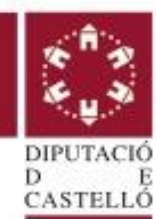

### 8.3.2. ESTIMACIÓN DE COMPRAS

### Se detallan los **GASTOS VARIABLES** que dependen del volumen de ventas

#### **Compras y otros aprovisionamientos**:

Mercaderías, materias primas, envases y embalajes, los trabajos que, formando parte del proceso de producción propia, se encarguen a otras empresas.

#### **CONTENIDO:**

- Calcula el **precio de coste por unidad** de cada producto (sin IVA y sin incorporar horas de trabajo)

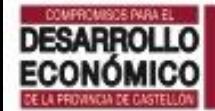

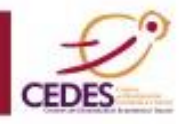

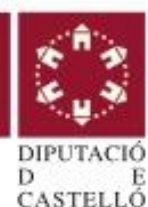

## SOBRE MI PROYECTO: 8.3.2. ESTIMACIÓN DE COMPRAS

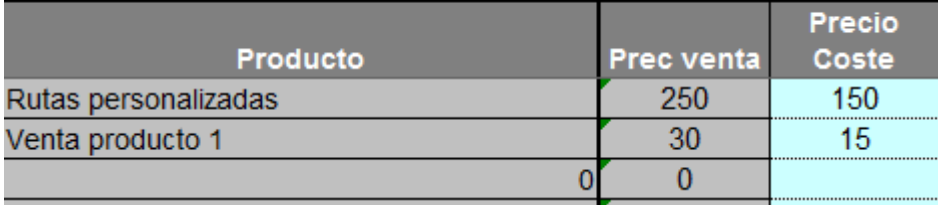

### Precio coste: Pág Compras Política pagos: Pág Acreedores

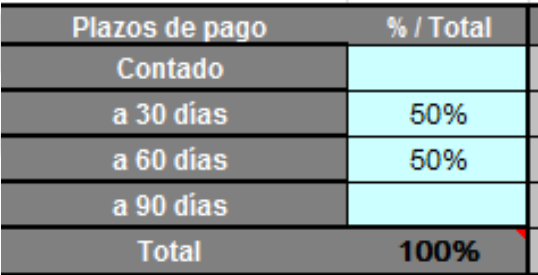

#### Compras: Ud venta x pr coste: Página Compras

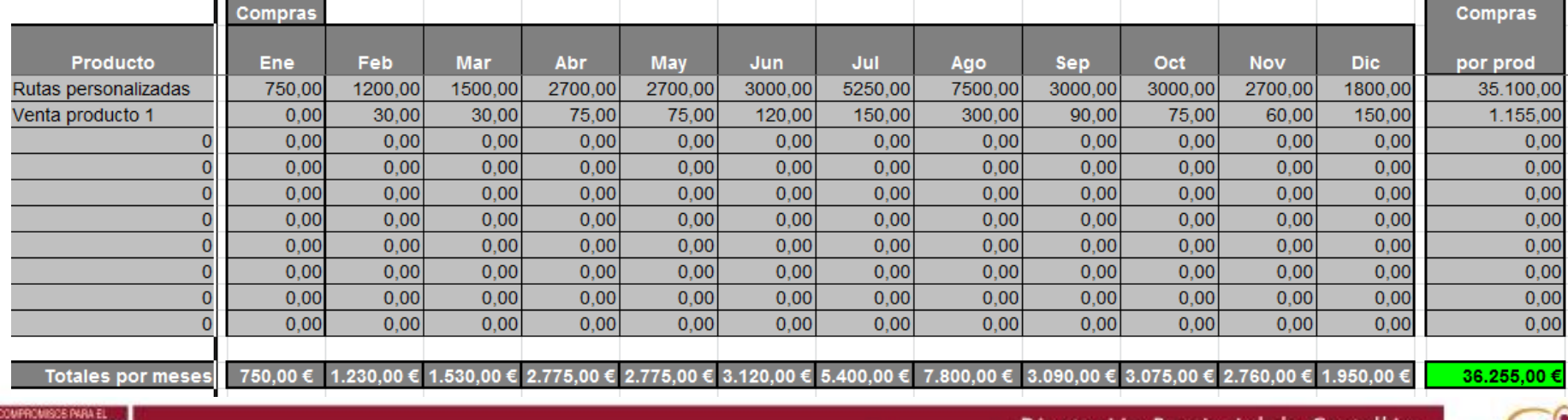

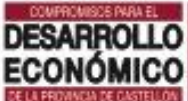

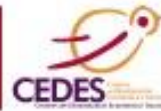

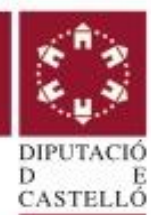

### 8.3.3. GASTOS GENERALES

Son gastos fijos (se tienen aunque no se venda)

### **CONTENIDO:**

- -**Alquiler** del centro de trabajo (local, oficina, taller...)
- -**Suministros**: Consumo de agua y luz
- -**Teléfono e internet**
- -**Gasto en publicidad** y relaciones públicas
- -**Servicios contratados**: asesoría, subcontratación..
- -**Seguros**: instalaciones, responsabilidad civil,...
- -**Otros gastos**: gasolina, material oficina, limpieza, etc.
- -**Tributos**: Tasas, IAE, IBI, etc.

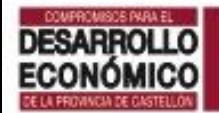

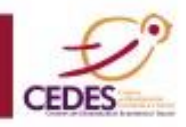

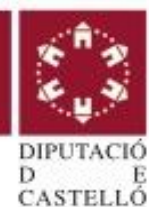

## SOBRE MI PROYECTO: 8.3.3. GASTOS GENERALES: Página Gastos

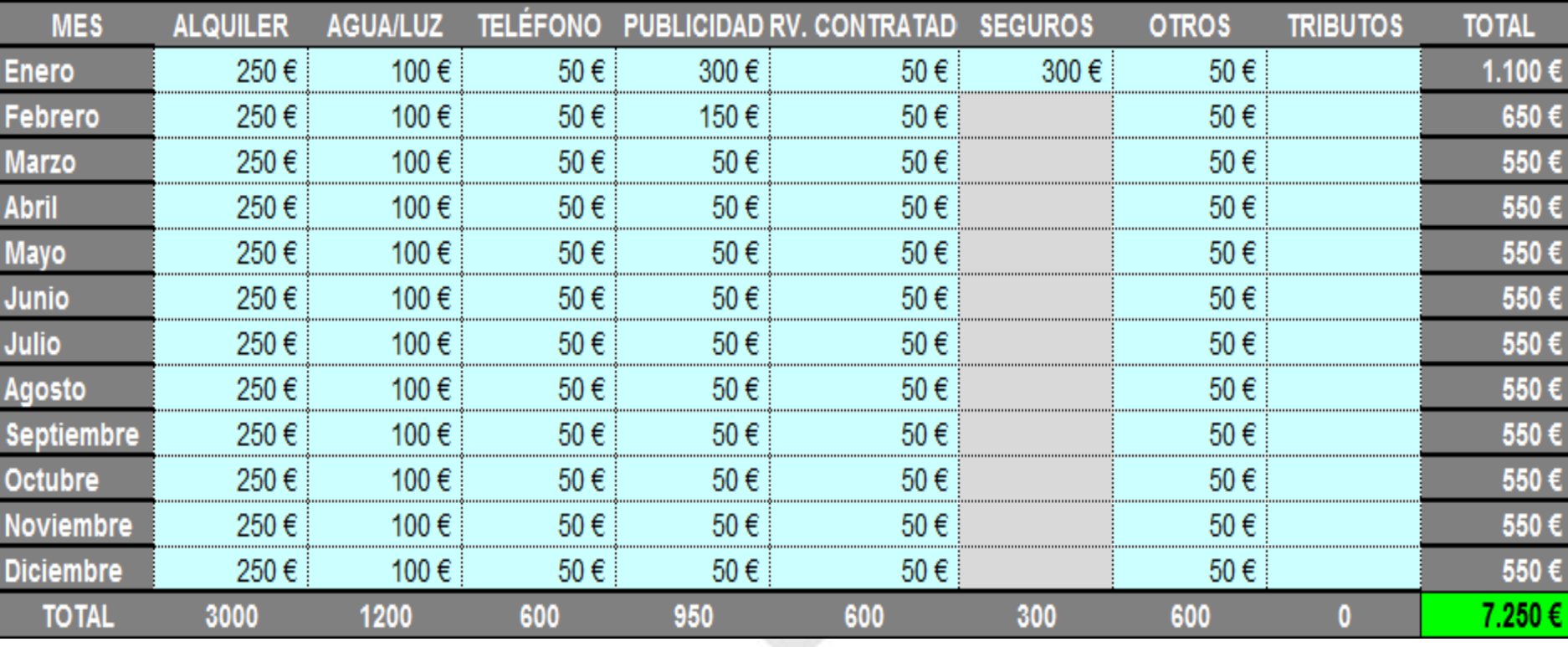

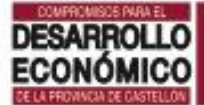

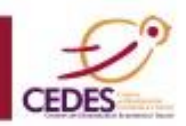

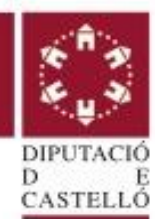

### 8.3.4. GASTOS DE PERSONAL

### Se detallan los principales gastos de personal que incluyen salarios y Seguridad Social tanto del personal de la empresa y del promotor.

### **CONTENIDO:**

-Indica el salario bruto de cada uno de los empleados.

-Indica el salario del los promotores.

-Indica las cotizaciones a la seguridad de los promotores. Si son autónomos=cuotas de autónomos

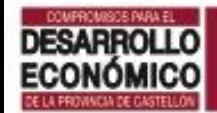

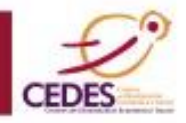

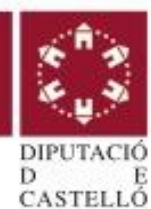

### 8.3.4. GASTOS DE PERSONAL: Página Personal

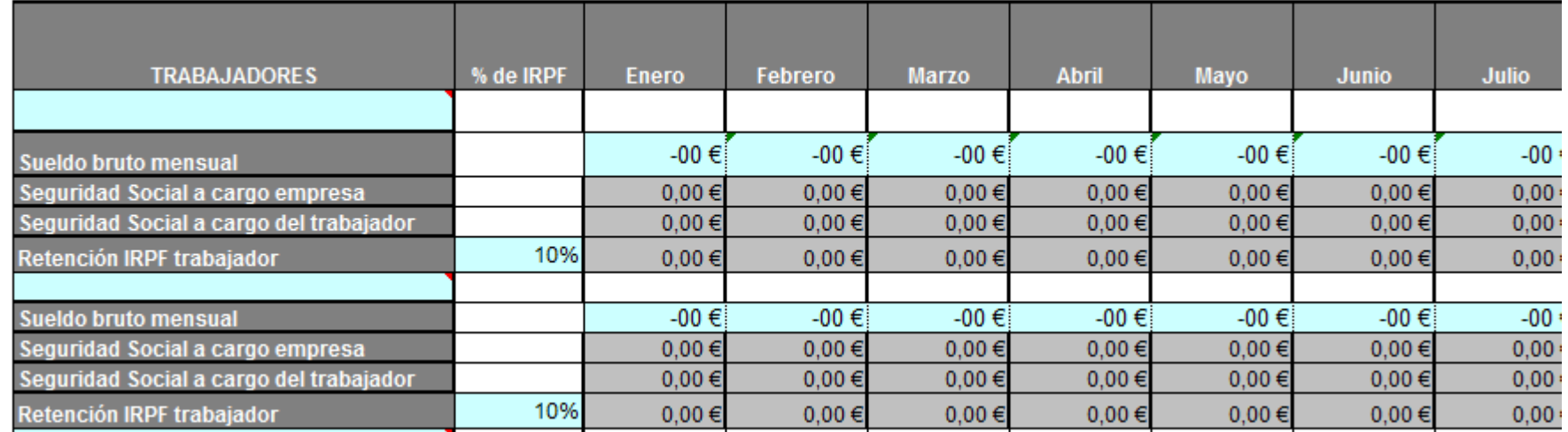

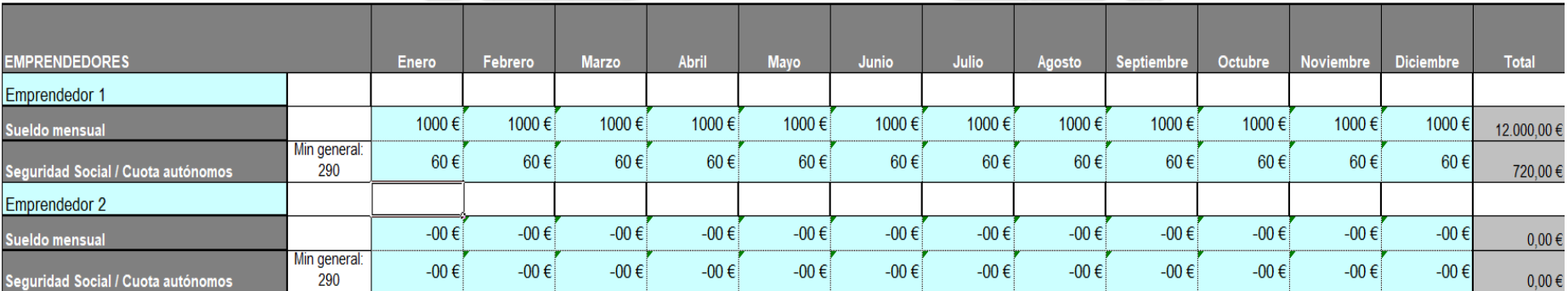

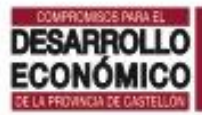

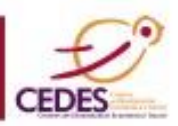

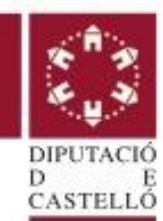

8.3.4. GASTOS DE PERSONAL: Página Personal, abajo Este cuadro se autocalcula en función de los datos de salario y Seguridad Social mensual introducidos previamente.

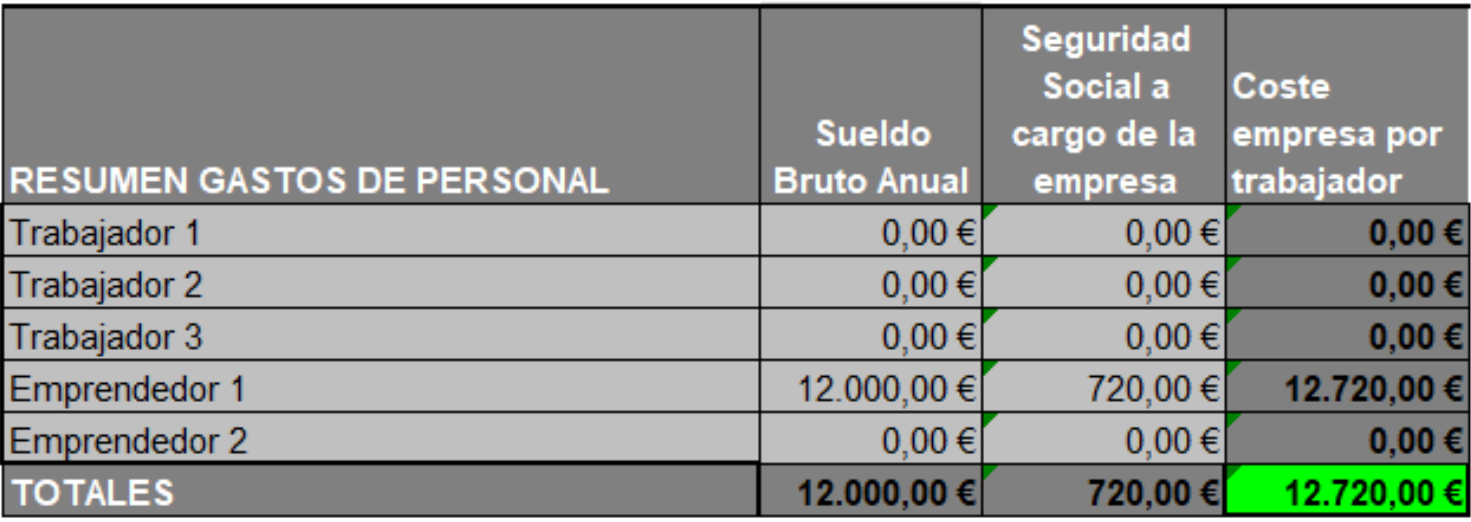

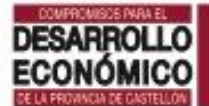

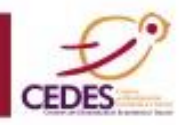

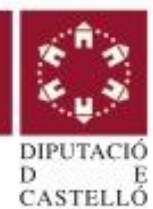

### 8.3.5. PYG A 1 AÑO

### CUENTA DE PÉRDIDAS Y GANANCIAS (PYG) o CUENTA DE RESULTADOS

-Recoge las partidas de ingresos y gastos del período elegido.

-Refleja el resultado económico de la empresa:

# BENEFICIO O PÉRDIDA

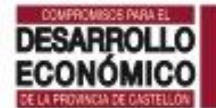

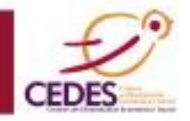

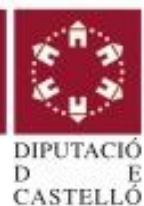

## SOBRE MI PROYECTO: 8.3.5. PYG A 1 AÑO: Página PyG 1

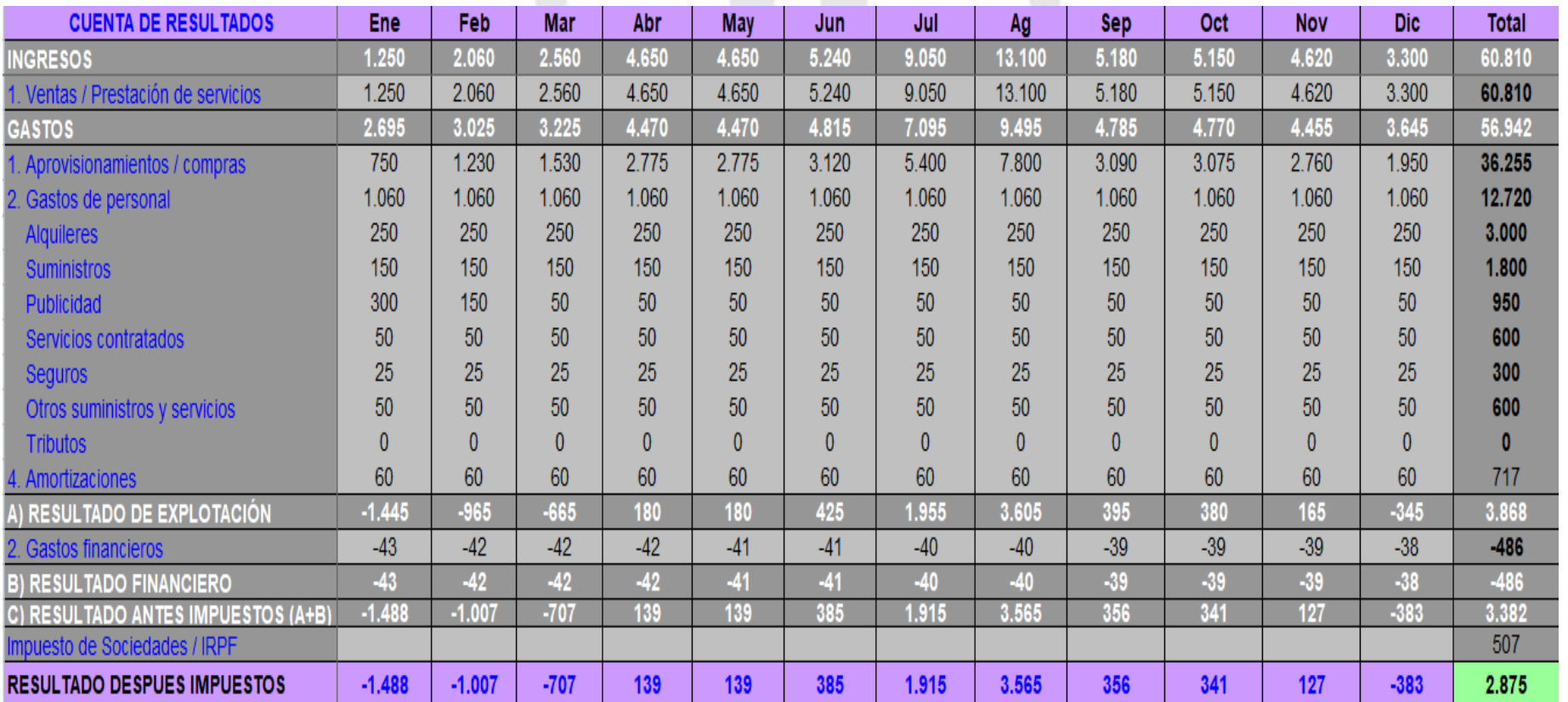

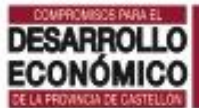

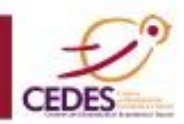

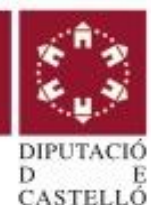

### 8.3.6. PYG A 3 AÑOS

-Recoge las partidas de ingresos y gastos de los tres primeros ejercicios de actividad de la empresa.

-Esta es la tabla que hay que copiar en el apartado 8.3. cuenta de pérdidas y ganancias previsional del Plan de empresa

#### **CONTENIDO:**

-Indicar en cada partida el % de variación esperado respecto al año anterior

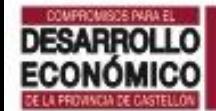

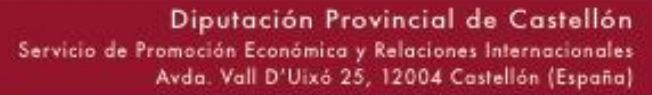

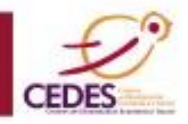

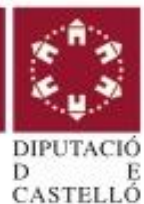

## SOBRE MI PROYECTO: 8.3.6. PYG A 3 AÑOS: Página PYG 3

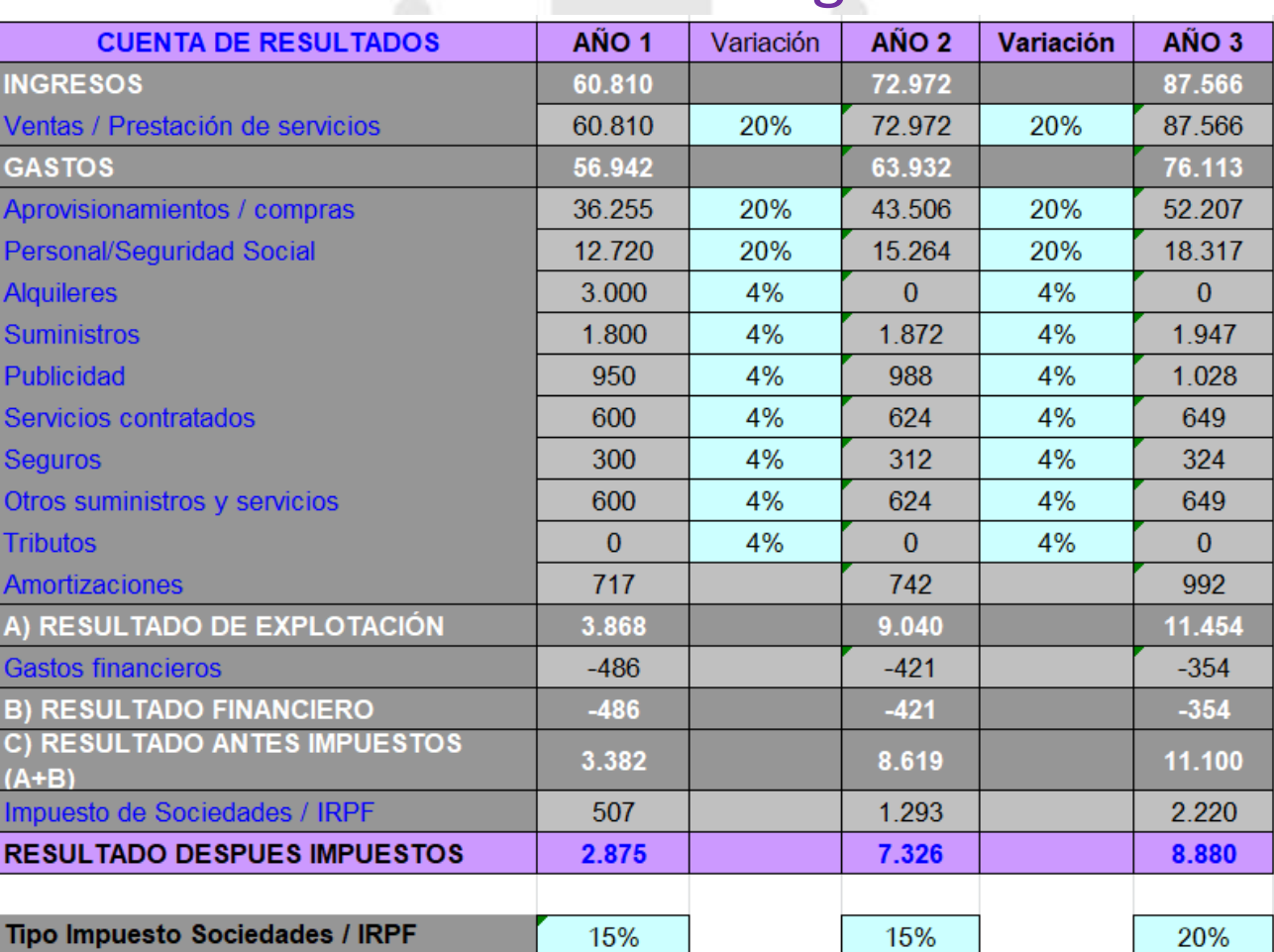

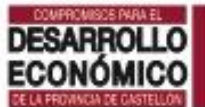

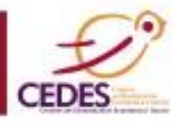

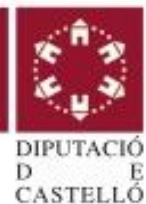

# 8.4. PLAN DE TESORERÍA

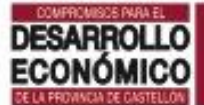

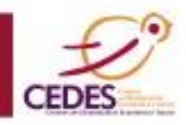

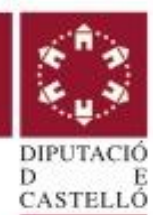

### 8.4. PLAN DE TESORERIA

Recoge las entradas y salidas de fondos líquidos. Indica la liquidez de la empresa en cada momento. Permite detectar las necesidades de financiación a corto plazo.

#### **CONTENIDO:**

-Cuadro de tesorería (se autocalcula).

-Revisar si hay algún mes con tesorería negativa y buscar recursos de financiación: aportación inicial de efectivo, cuenta de crédito, descuento de efectos de clientes,…

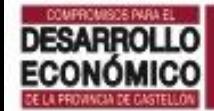

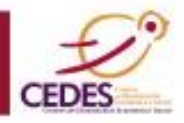

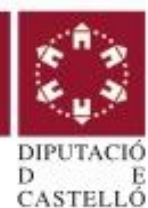

## SOBRE MI PROYECTO: 8.4. PLAN DE TESORERIA: Página Tesorería

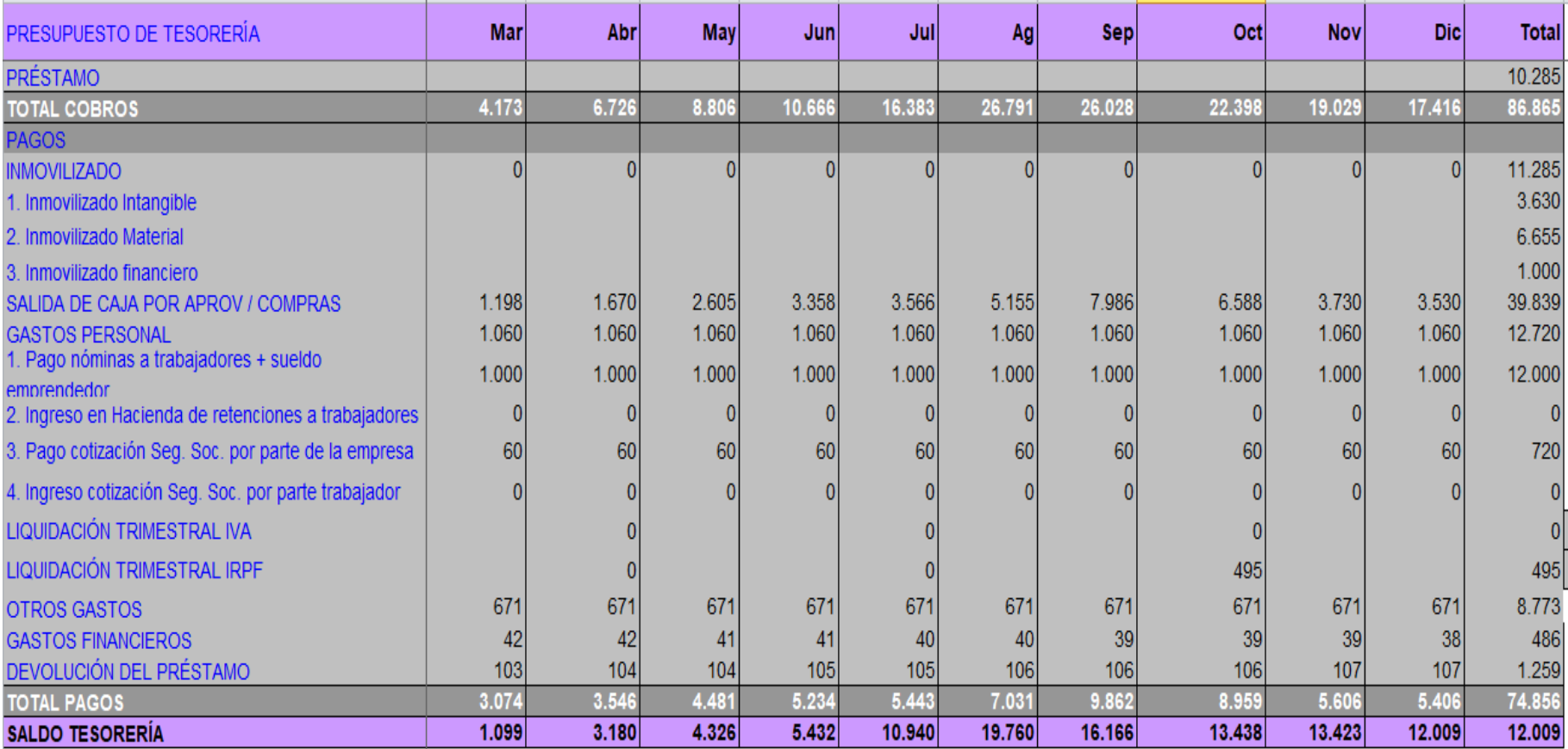

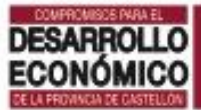

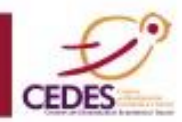

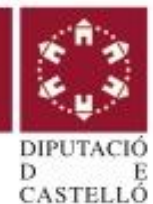

# 8.5.BALANCES PREVISIONALES

# 8.5.1. Balance inicial 8.5.2. Balance previsional año 1 8.5.3. Balance previsional a 3 años

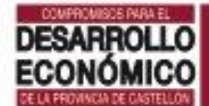

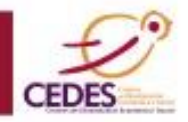

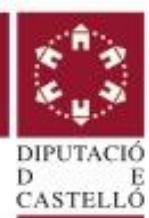

### BALANCE DE SITUACIÓN

Balance: Foto fija situación patrimonial de la empresa en un momento determinado del tiempo.

Recoge:

-el valor de los recursos (activo)

-el origen de los fondos que financian estos recursos

(patrimonio neto y pasivo).

# ACTIVO = PASIVO

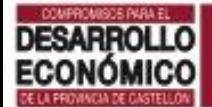

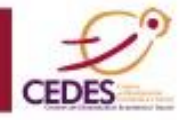

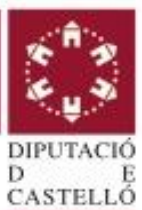

#### . . **BALANCE DE SITUACIÓN**

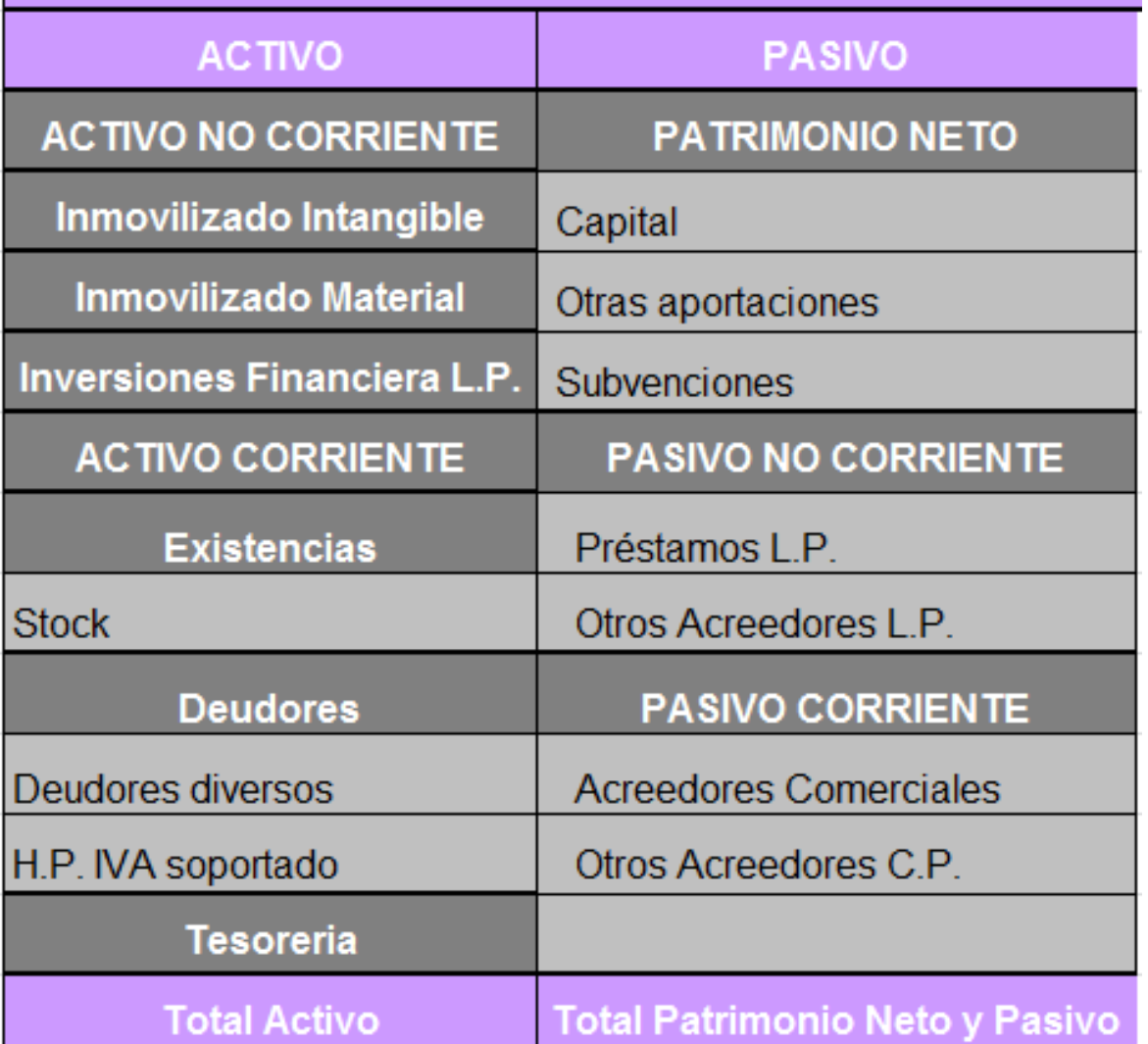

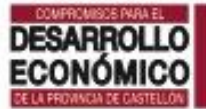

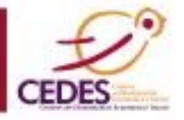

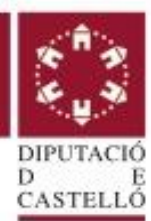

### BALANCES PREVISIONALES

Balance previsional: Balance de situación elaborado en base a previsiones futuras.

-Balance inicial: Patrimonio antes de comenzar la actividad

-Balance a 1 año: Balance a 31 de diciembre del primer año

-Balance a 3 años: Muestra el patrimonio a 31 de diciembre de los 3 primeros años

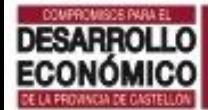

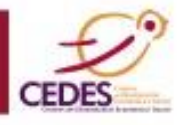

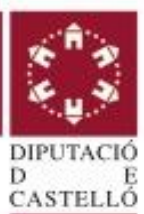

### 8.5.1. BALANCE INICIAL: Página Balance inicial 1

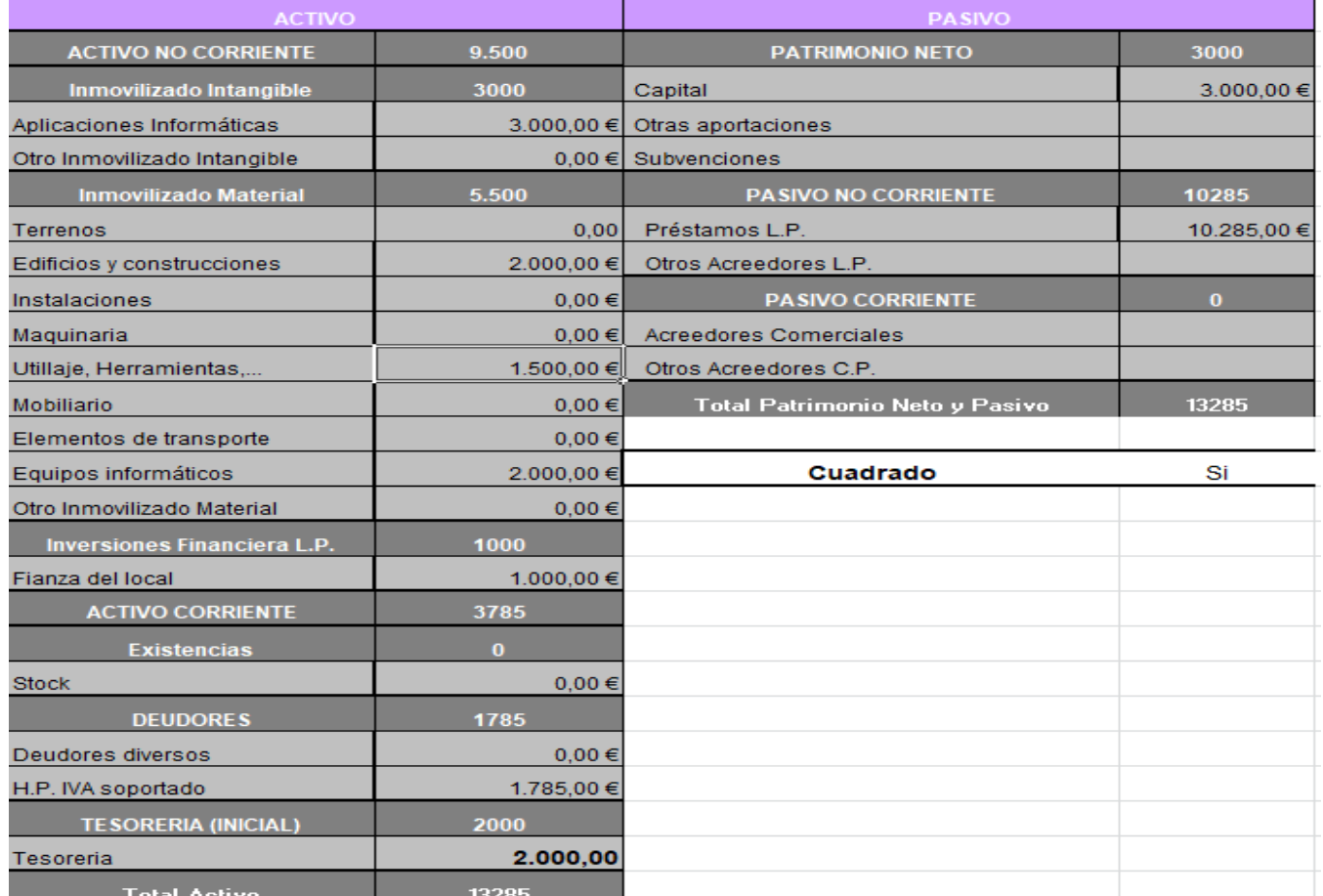

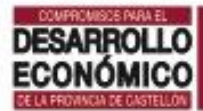

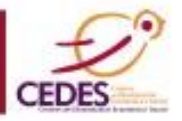

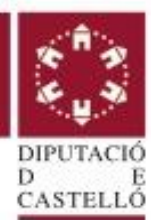

### 8.5.2. BALANCE PREVISIONAL AÑO 1: Página Balance Final 1

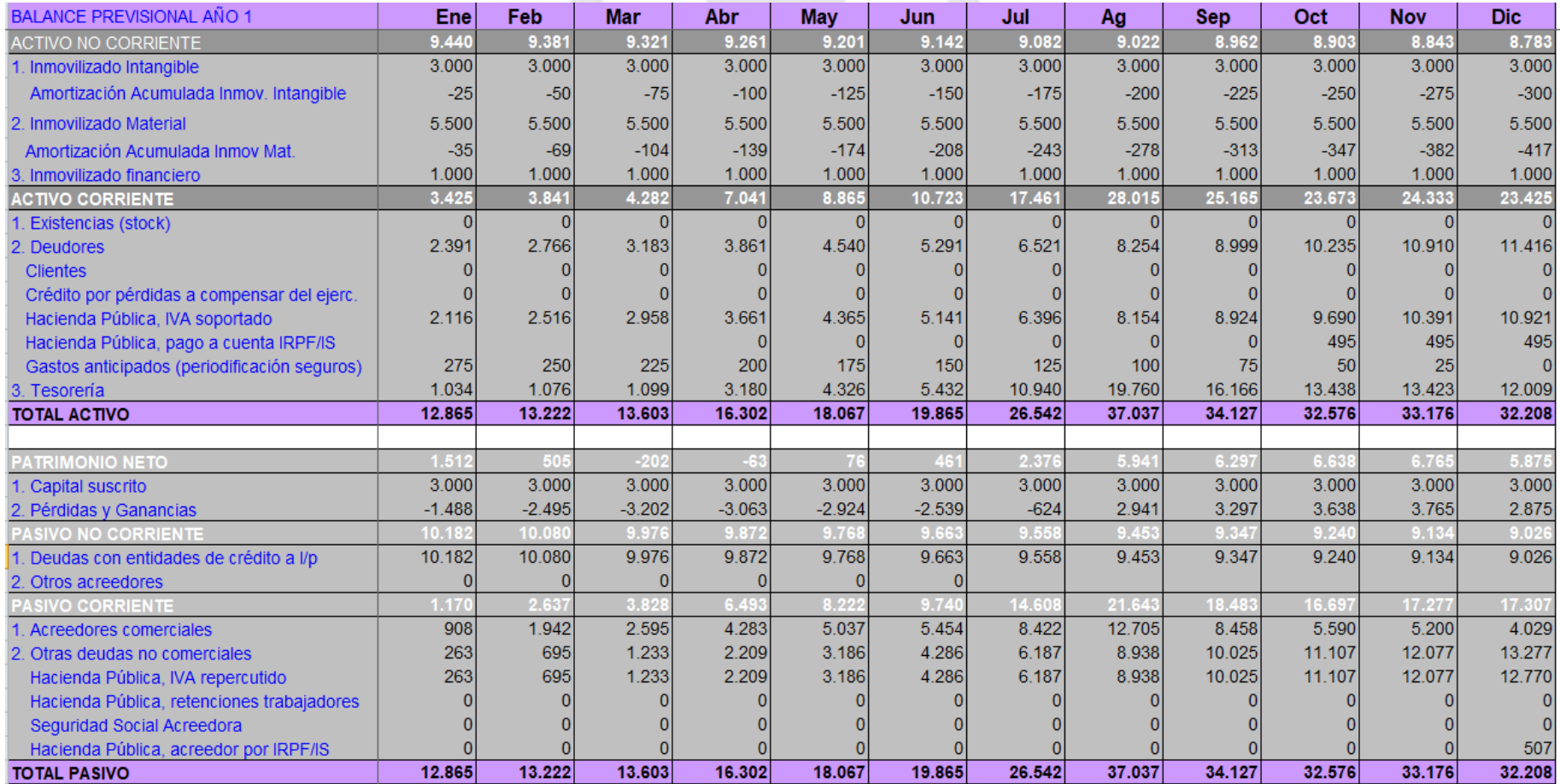

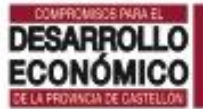

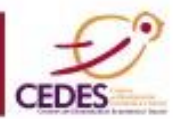

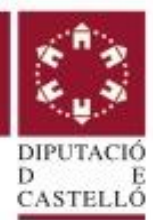

### 8.5.3. BALANCE PREVISIONAL A 3 AÑOS: Página Balance 3

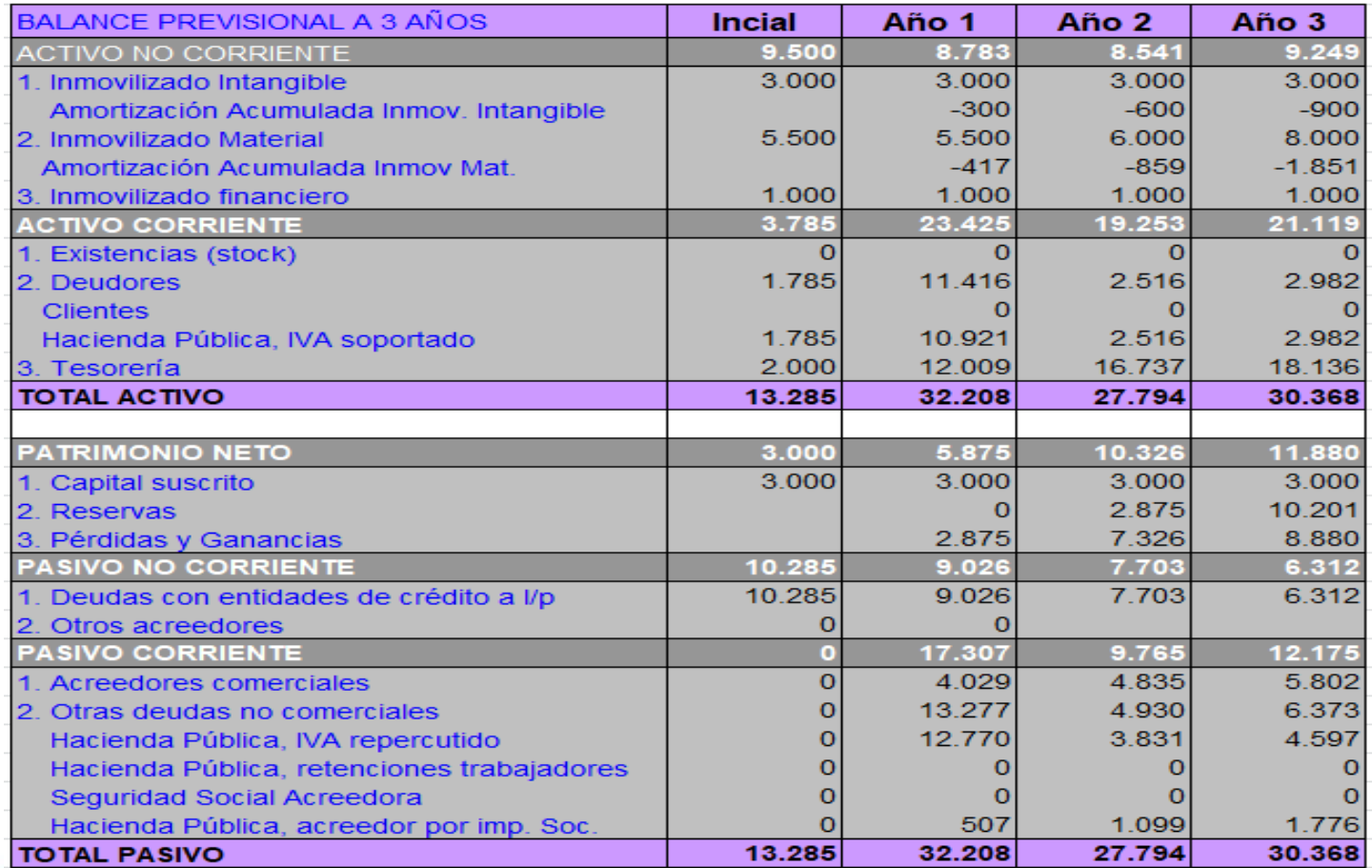

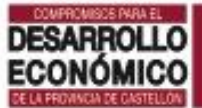

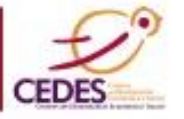

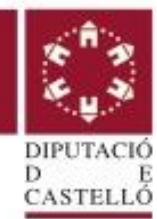

# 8.6. PLAN DE CONTINGENCIAS

 8.6.1. Análisis económico 8.6.2. Análisis financiero 8.6.3. Viabilidad económica

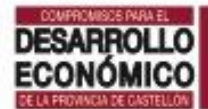

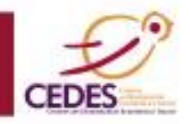

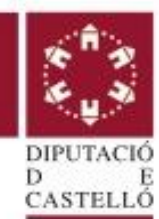

### ANÁLISIS ECONÓMICO-FINANCIERO

Los balances y Cuentas de PYG son información: aportan datos que hay que saber cómo leer.

El análisis de estos informes permite centrarnos en aspectos relevantes de la empresa como su rentabilidad o solvencia para ayudarnos en la toma de decisiones.

> Utilizaremos el método de **ratios.** Un ratio es un cociente entre dos partidas del balance o de PYG

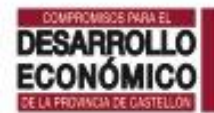

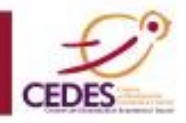

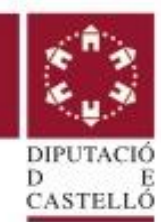

### 8.6.1. ANÁLISIS ECONÓMICO

**RENTABILIDAD:** A través de índices o ratios se analiza la rentabilidad de la empresa en el contexto de las inversiones que pretende realizar.

**EFICIENCIA**: Los ratios miden la eficiencia con que una organización hace uso de sus recursos. Mientras mejores sean estos índices se estará haciendo un uso más eficiente de los recursos utilizados.

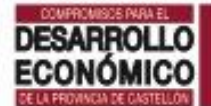

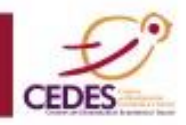

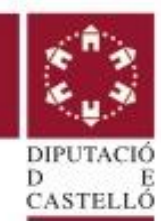

### 8.6.2. ANÁLISIS FINANCIERO

**LIQUIDEZ:** Mide la capacidad de la empresa para hacer frente a sus deudas a corto plazo.

**SOLVENCIA:** Este ratio se coloca en la peor de las circunstancias y muestra si liquidando los activos la empresa tiene recursos suficientes para atender sus obligaciones.

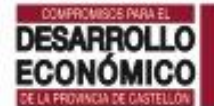

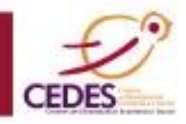

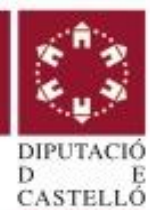

### 8.6. ANÁLISIS ECONÓMICO Y FINANCIERO: Pág. Análisis ratios

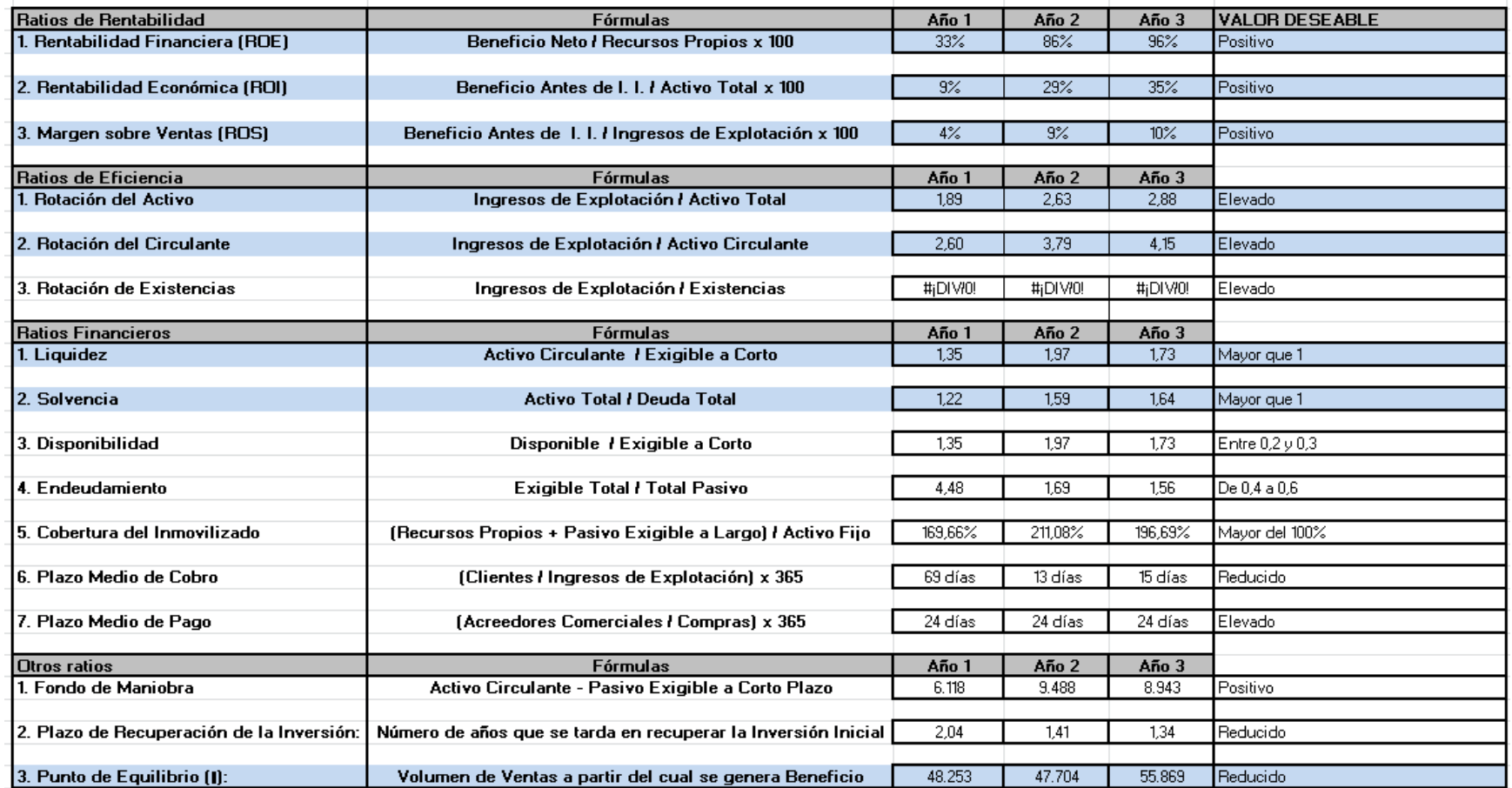

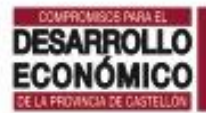

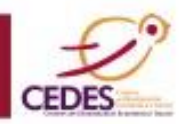

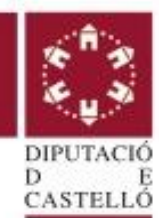

### 8.6.3. VIABILIDAD ECONÓMICA

### **PUNTO DE EQUILIBRIO:** indica el nivel de ingresos que iguala a los costes. La empresa no tiene beneficios ni pérdidas.

Esto nos permite conocer el nivel de ventas que es necesario para que la empresa genere beneficios.

Puede calcularse en € o en unidades de venta.

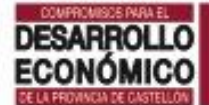

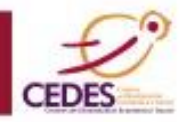

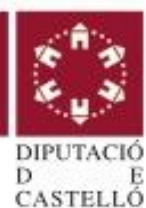

## SOBRE MI PROYECTO: 8.6.3. PUNTO DE EQUILIBRIO: En euros: Pág. Análisis ratios

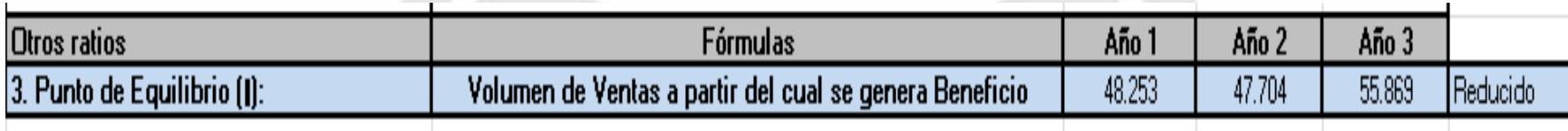

### En unidades de venta: Página P equilibrio uds (en pruebas)

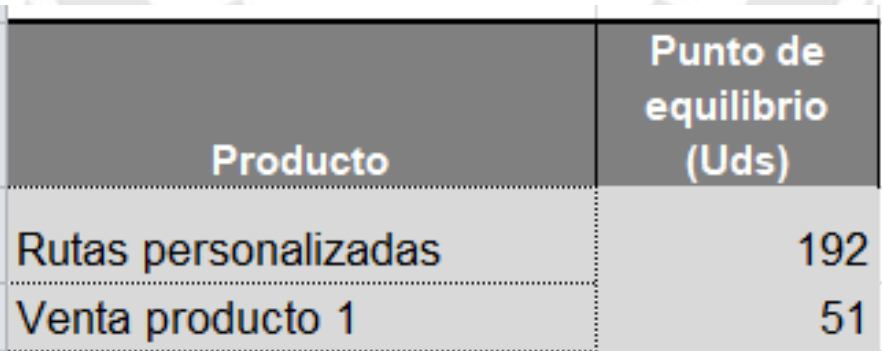

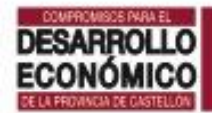

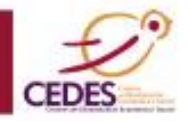

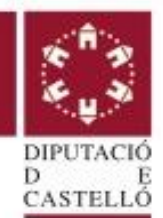

# ANÁLISIS DE COSTES y MÁRGENES

Página Coste – Margen (en pruebas)

Esta hoja de la excel no se recoge como en el Plan económico-financiero

Os aporta información relevante sobre: -Los **márgenes netos de beneficio** de cada producto -Los c**ostes netos** de cada producto (Netos: incluye costes variables más el reparto de los costes fijos y personal)

Puede incluirse en el apartado de producto y os puede ayudar en la fijación de precios.

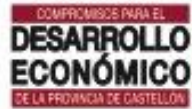

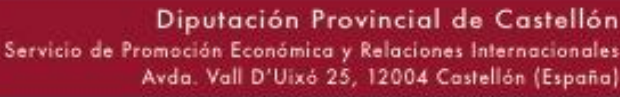

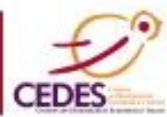

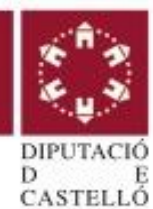

## SOBRE MI PROYECTO: 8.6.3. ANÁLISIS DE COSTES y MÁRGENES: Página Coste – Margen

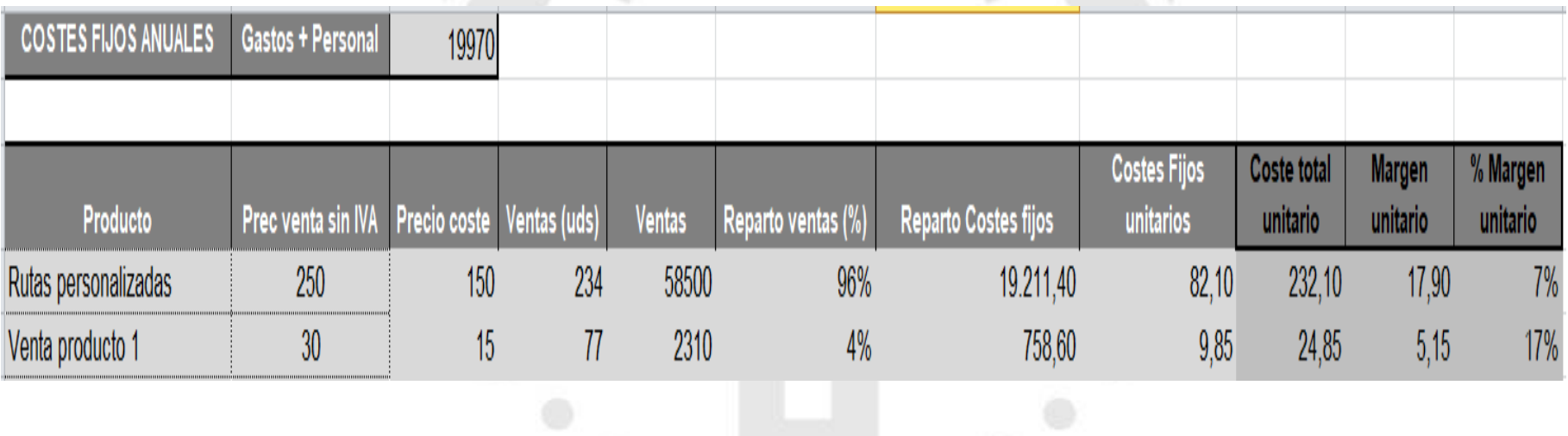

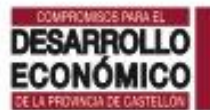

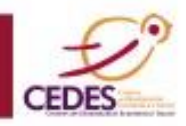

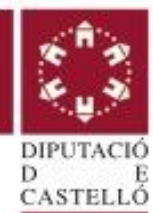

# **¡Muchas Gracias!**

### **Más información**

### www.peconomica.dipcas.es

## cedesempresa@dipcas.es

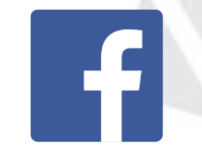

Oportunitats Dipcas

## @dipoportunitats

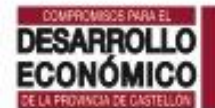

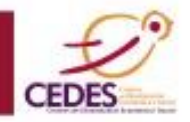